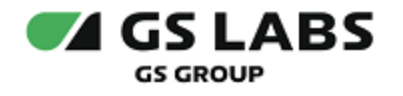

# Приложение DRE Advanced Media Platform для ОС tvOS, Standard Edition

Руководство пользователя

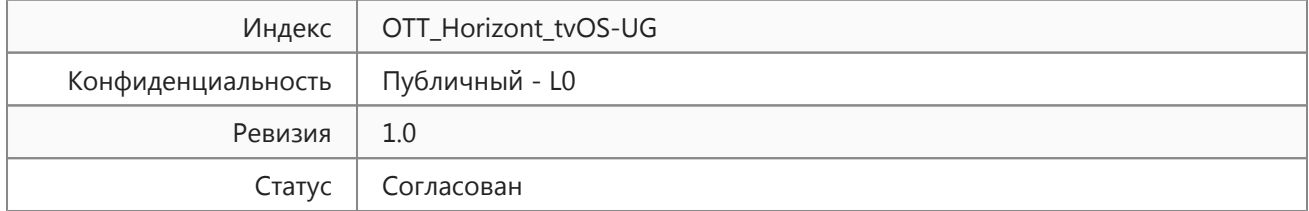

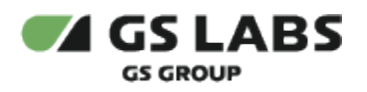

# Содержание

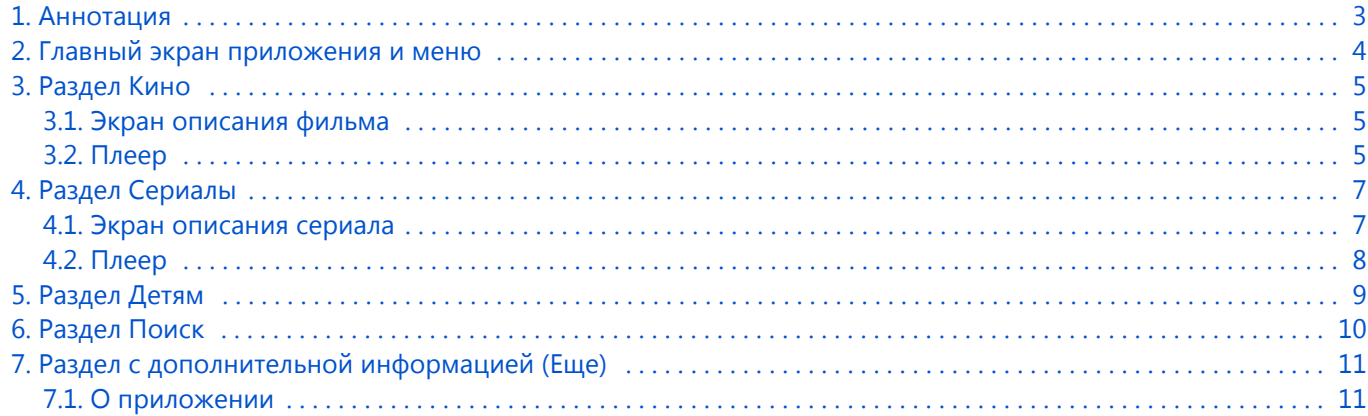

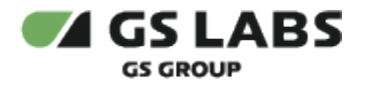

#### <span id="page-2-0"></span>1. Аннотация

Данный документ содержит руководство пользователя приложения DRE Advanced Media Platform для ОС tvOS, Standard Edition. Руководство содержит описание элементов приложения порядок работы с ними.

Документ предназначен для широкого круга пользователей.

В связи с постоянным совершенствованием продукта, могут иметь место незначительные несоответствия описания и фактического функционирования/внешнего вида интерфейса у конечного пользователя, НЕ ВЛИЯЮЩИЕ НА ОСНОВНОЙ ФУНКЦИОНАЛ.

Перемещение курсора на экране устройства осуществляется при помощи пульта дистанционного управления.

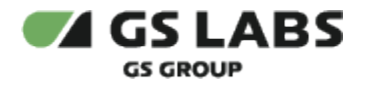

## <span id="page-3-0"></span>2. Главный экран приложения и меню

На главном экране приложения отображаются предложения контента для просмотра, в верхней части экрана доступны разделы меню с контентом (Кино, Сериалы, Детям), поиск контента, раздел с дополнительными сведениями (Еще)  $\overline{Q}$ 

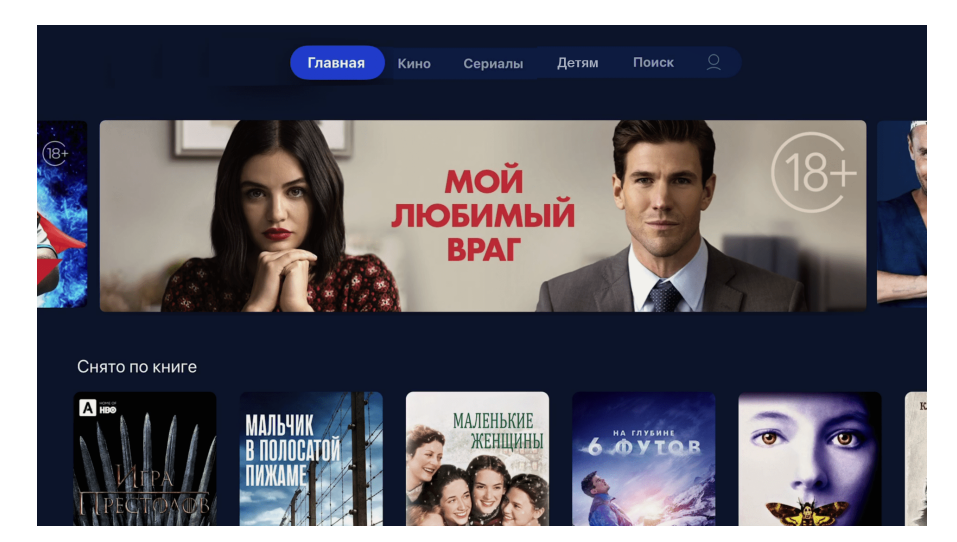

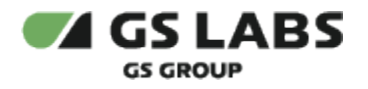

#### <span id="page-4-0"></span>3. Раздел Кино

Главный экран раздела Кино содержит ленты с рекомендациями и тематическими предложениями фильмов.

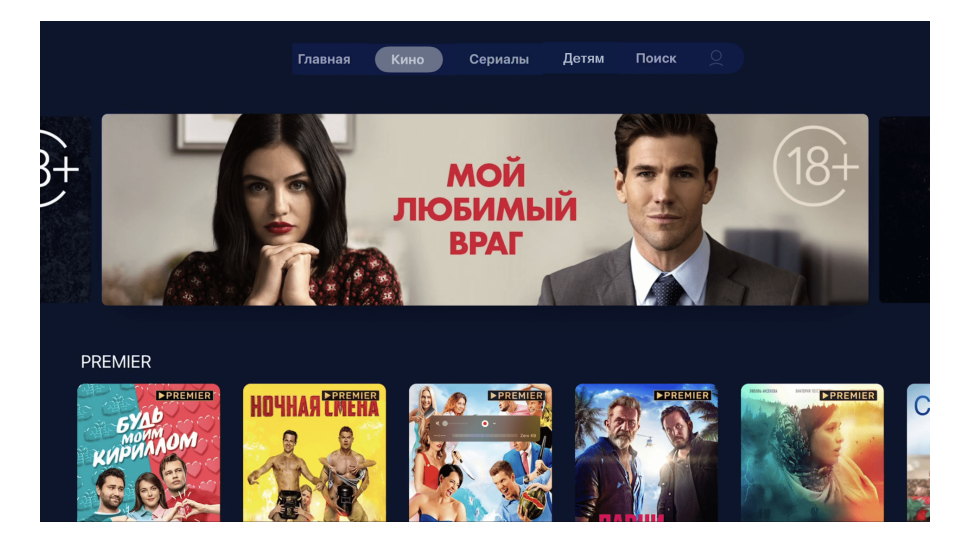

#### 3.1. Экран описания фильма

<span id="page-4-1"></span>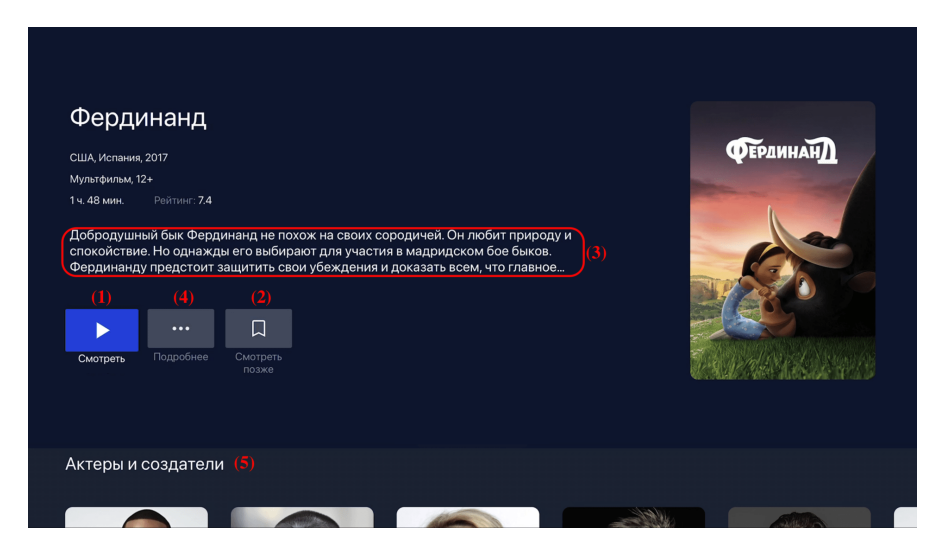

- (1) кнопка перехода к просмотру контента.
- (2) кнопка добавления контента в избранное (может отсутствовать в некоторых версиях).
- (3) краткое описание контента.
- (4) подробное описание контента.
- <span id="page-4-2"></span>(5) - информация об актерах и ниже перечень схожих фильмов.

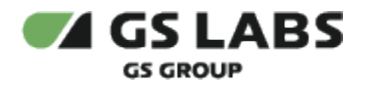

#### 3.2. Плеер

После нажатия кнопки перехода к просмотру, открывается экран с плеером.

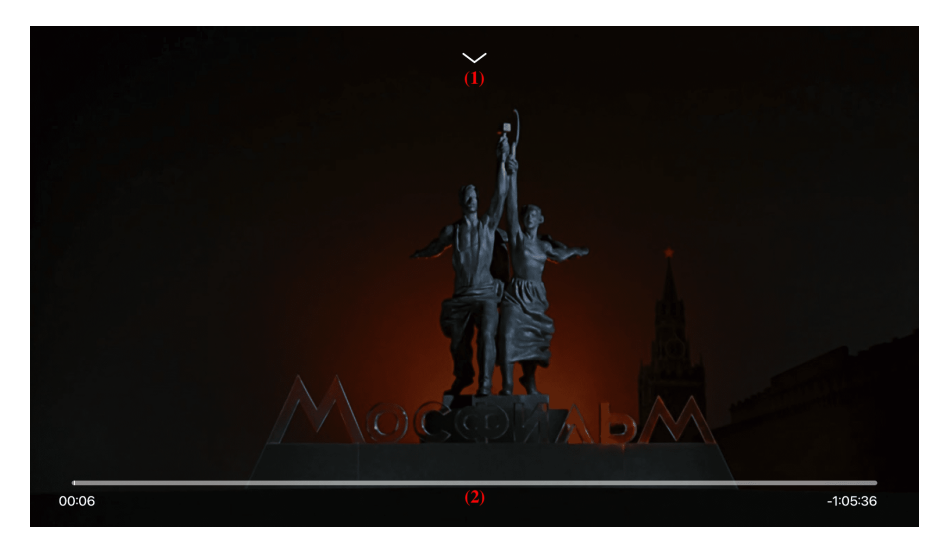

В режиме плеера доступны следующие функции и кнопки:

(1) - кнопка выбора качества видео:

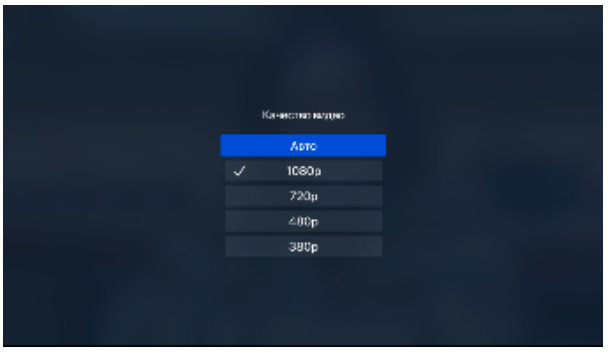

(2) - таймлайн фильма. С помощью бегунка можно быстро перемещаться в разные моменты фильма.

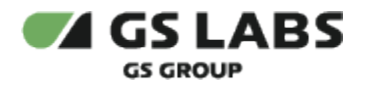

## <span id="page-6-0"></span>4. Раздел Сериалы

Главный экран раздела Сериалы содержит ленты с рекомендациями и тематическими предложениями сериалов.

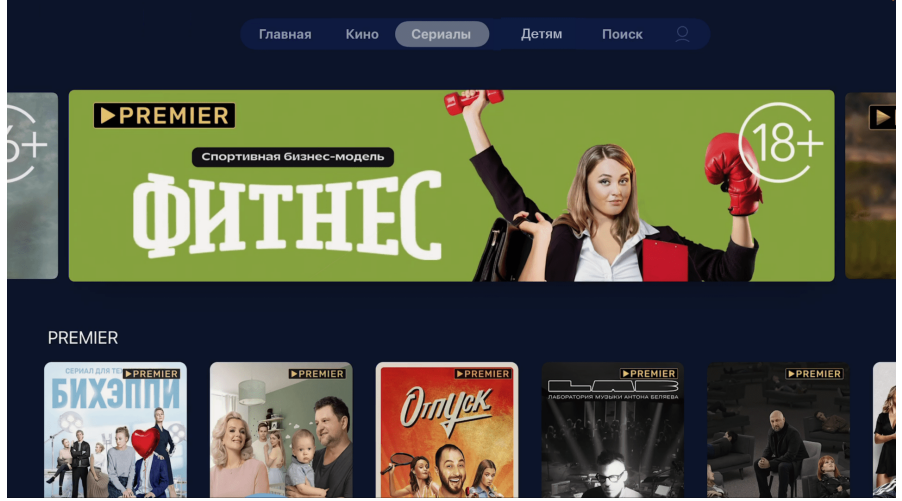

#### <span id="page-6-1"></span>4.1. Экран описания сериала

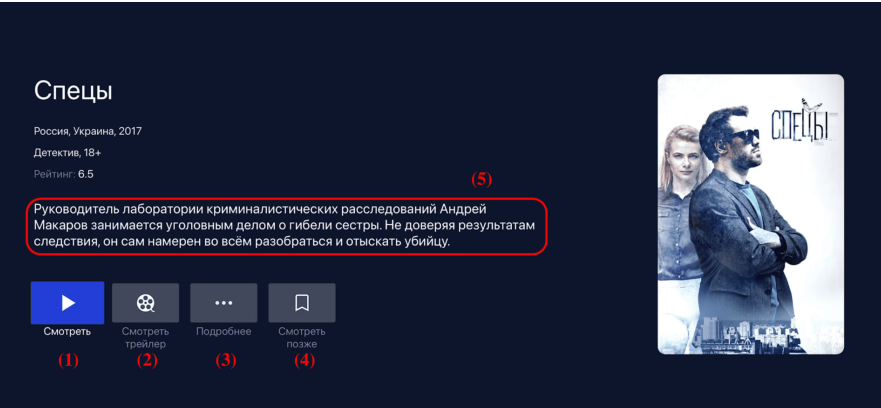

- (1) кнопка просмотра контента.
- (2) кнопка просмотра трейлера.
- (3) подробное описание.
- (4) добавление сериала в избранное (может отсутствовать в некоторых версиях).
- (5) описание сериала.

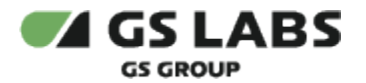

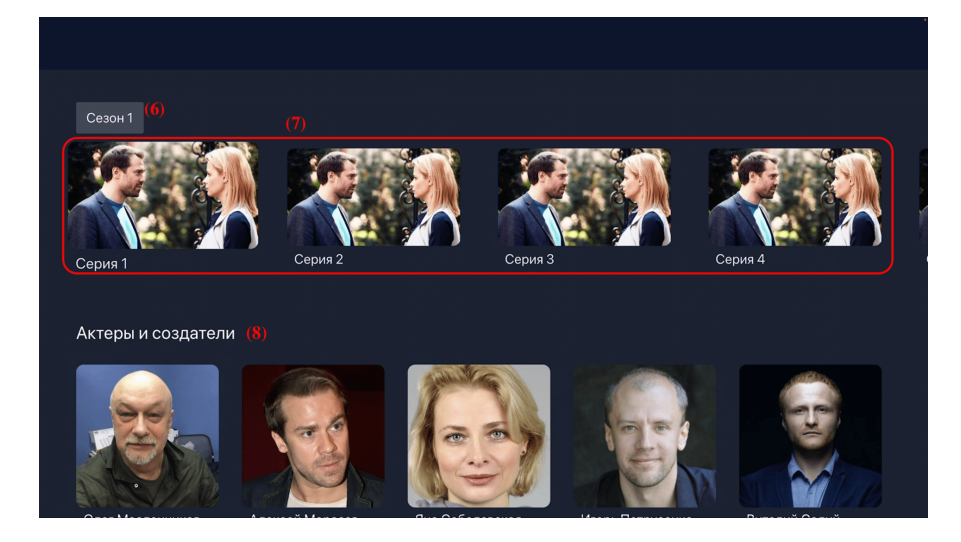

- (6) выбор сезона сериала.
- (7) выбор серии сериала.
- (8) информация об актерах и ниже перечень схожих сериалов.
- <span id="page-7-0"></span>4.2. Плеер

В режиме плеера доступны те же функции, что и у плеера в разделе Кино.

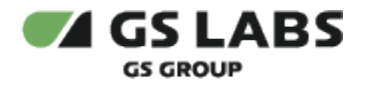

## <span id="page-8-0"></span>5. Раздел Детям

Главный экран раздела Детям содержит ленты с рекомендациями и тематическими предложениями фильмов и сериалов для детей. С главного экрана раздела также доступен переход к поиску контента.

Использование раздела аналогично разделу Кино.

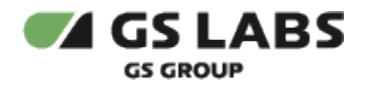

## <span id="page-9-0"></span>6. Раздел Поиск

Меню поиска контента, введите название интересующего контента (фильм, сериал, передача, канал) при помощи экранной клавиатуры:

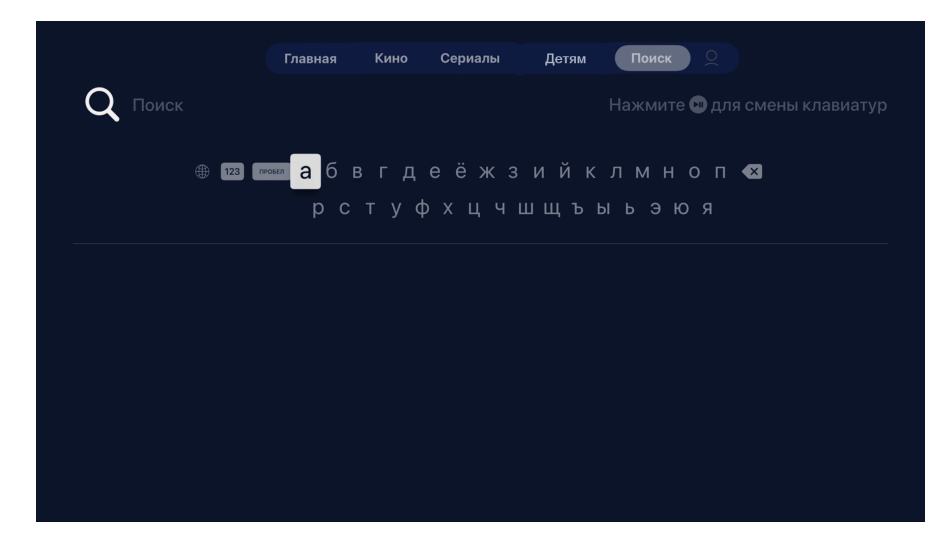

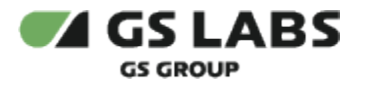

## <span id="page-10-0"></span>7. Раздел с дополнительной информацией (Еще)

Раздел Еще отображается на главном экране значком **Q** (в разных версиях может отличаться).

#### <span id="page-10-1"></span>7.1. О приложении

В разделе доступно пользовательское соглашение и политика конфиденциальности, также можно посмотреть версию приложения и просмотреть способы обратной связи.

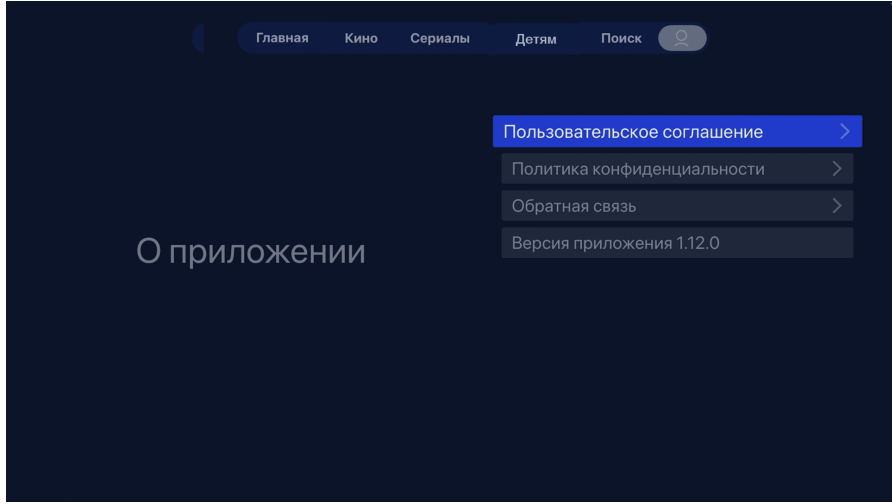

#### © ООО "Цифра", 2024

Документация "Приложение DRE Advanced Media Platform для ОС tvOS, Standard Edition. Руководство пользователя" является объектом авторского права. Воспроизведение всего произведения или любой его части воспрещается без письменного разрешения правообладателя.